## **แบบบันทึกการแลกเปลี่ยนเรียนรู้ (KM) ของชุมชนนักปฏิบัติห้องสมุดสาขาโชติเวช (CHL COP) วันที่ 24 กันยายน 2553**

#### **\*\*\*\*\*\*\*\*\*\*\*\*\*\*\*\*\*\*\*\*\*\*\*\*\*\*\*\*\*\*\*\*\*\*\*\*\*\*\*\*\*\*\*\*\*\*\*\***

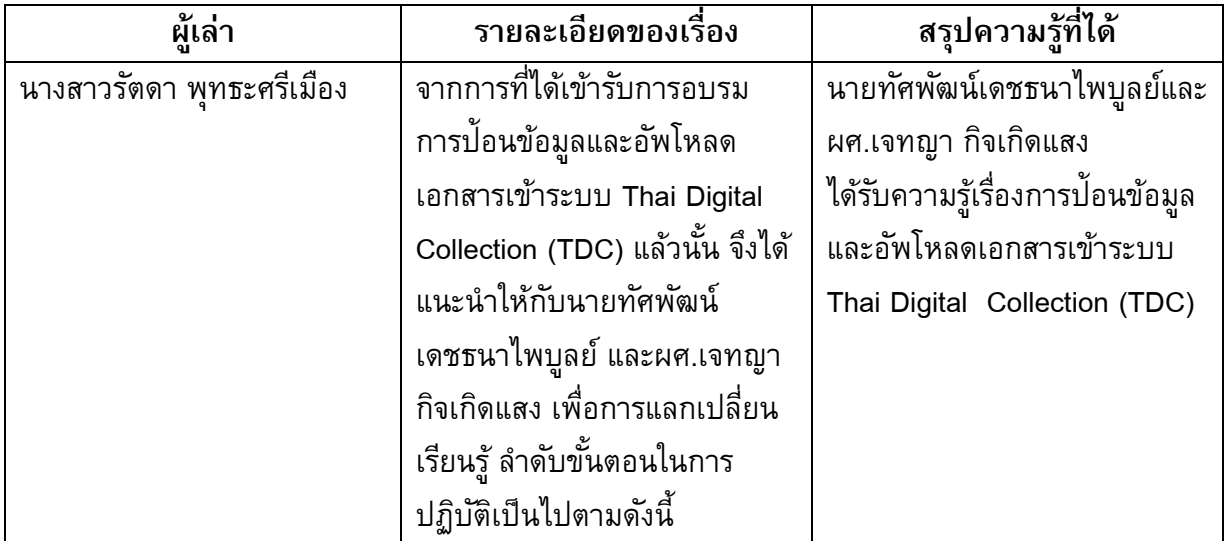

# **ขั้นตอนการเข้าสู่ระบบ**

1. เข้าเว็บ http://dcms.thailis.or.th/dcupload/login.html

username = dcadmin password = testdc

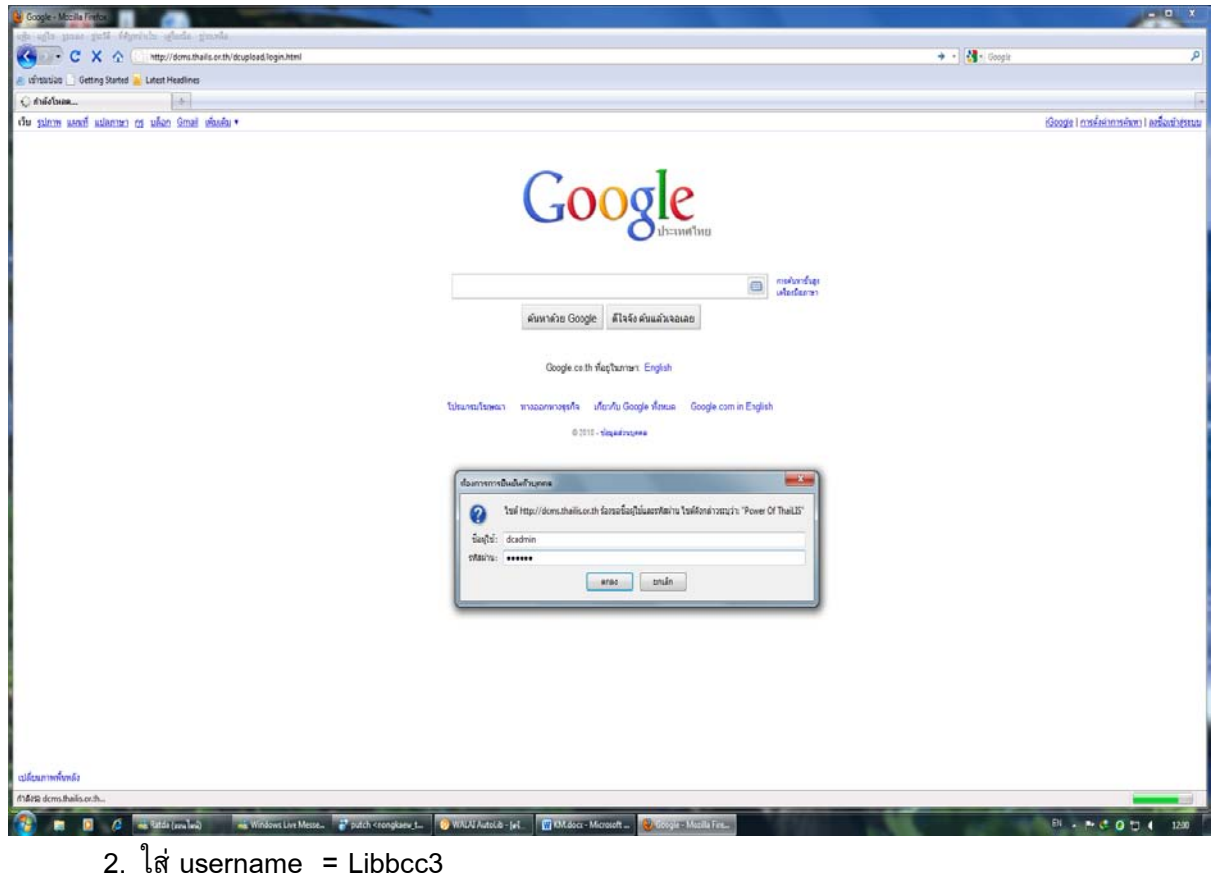

 $r - \text{lib}$ 

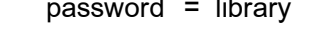

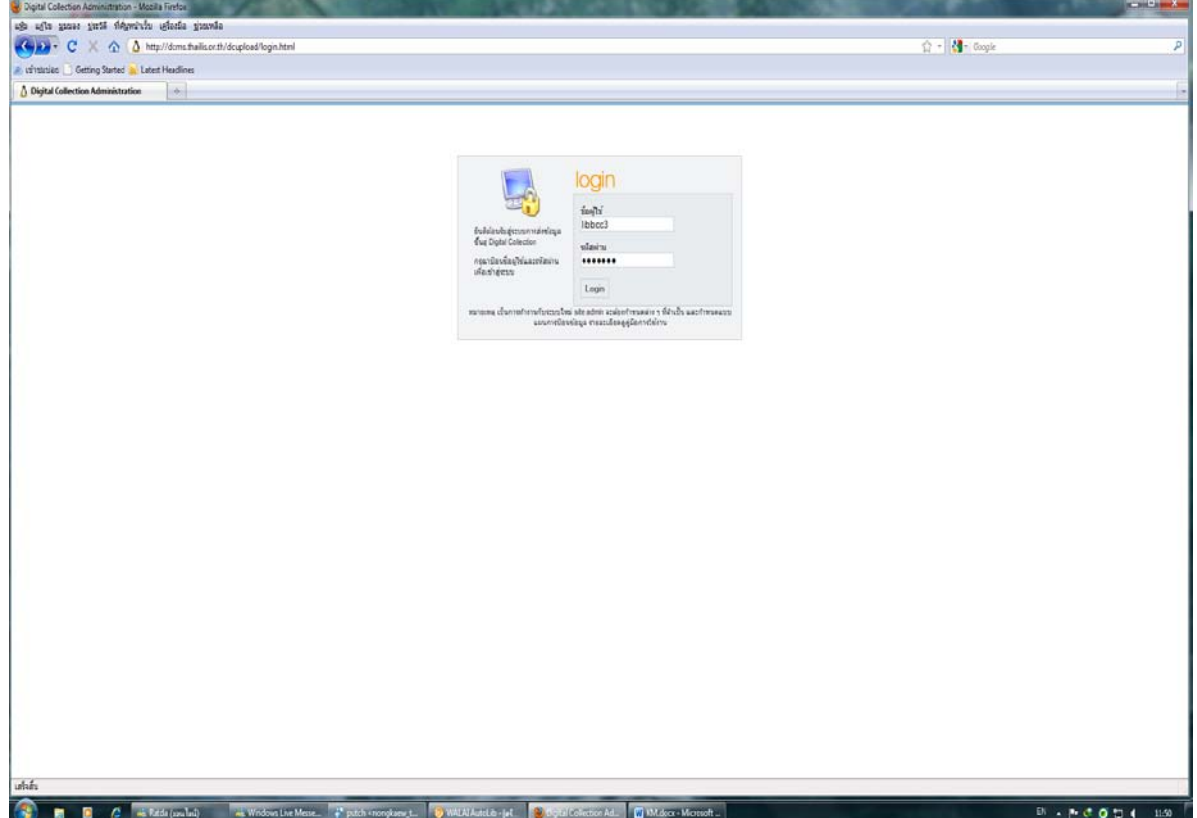

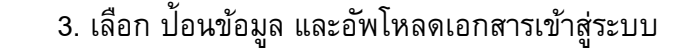

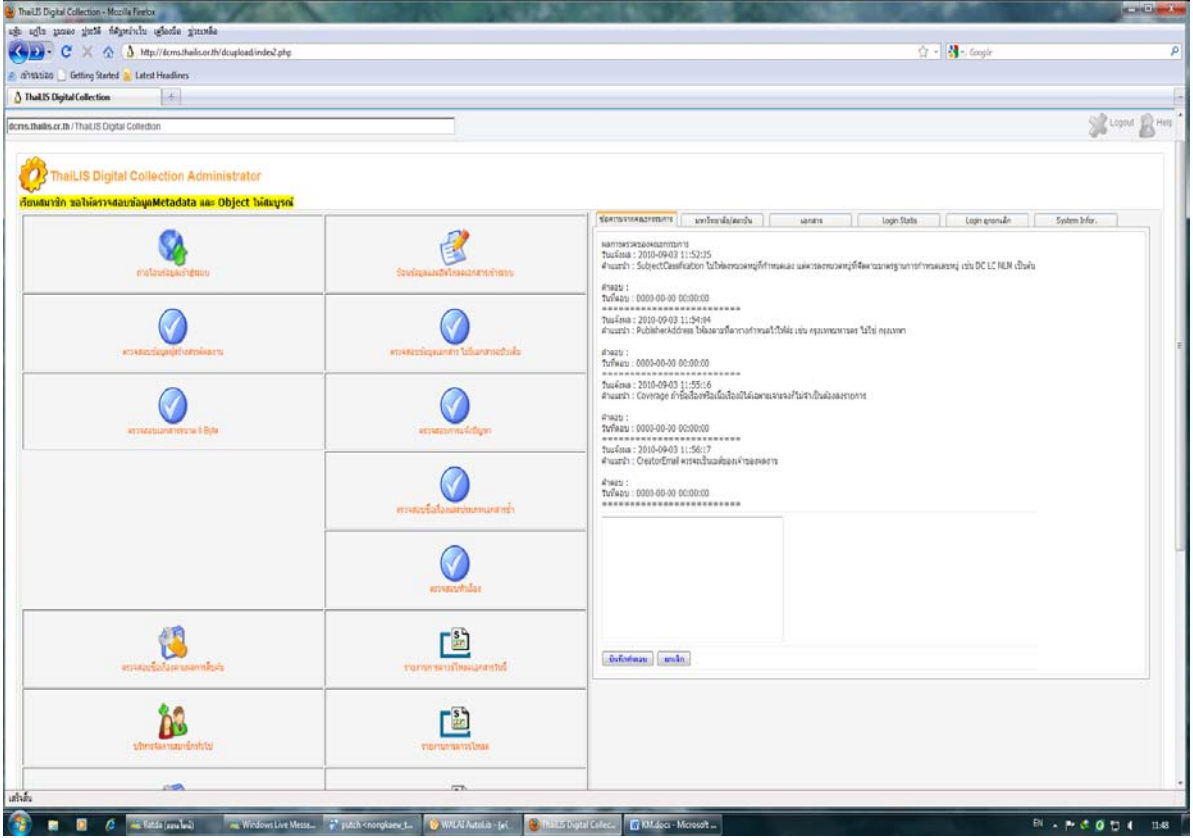

## 4. เลือกที่ new

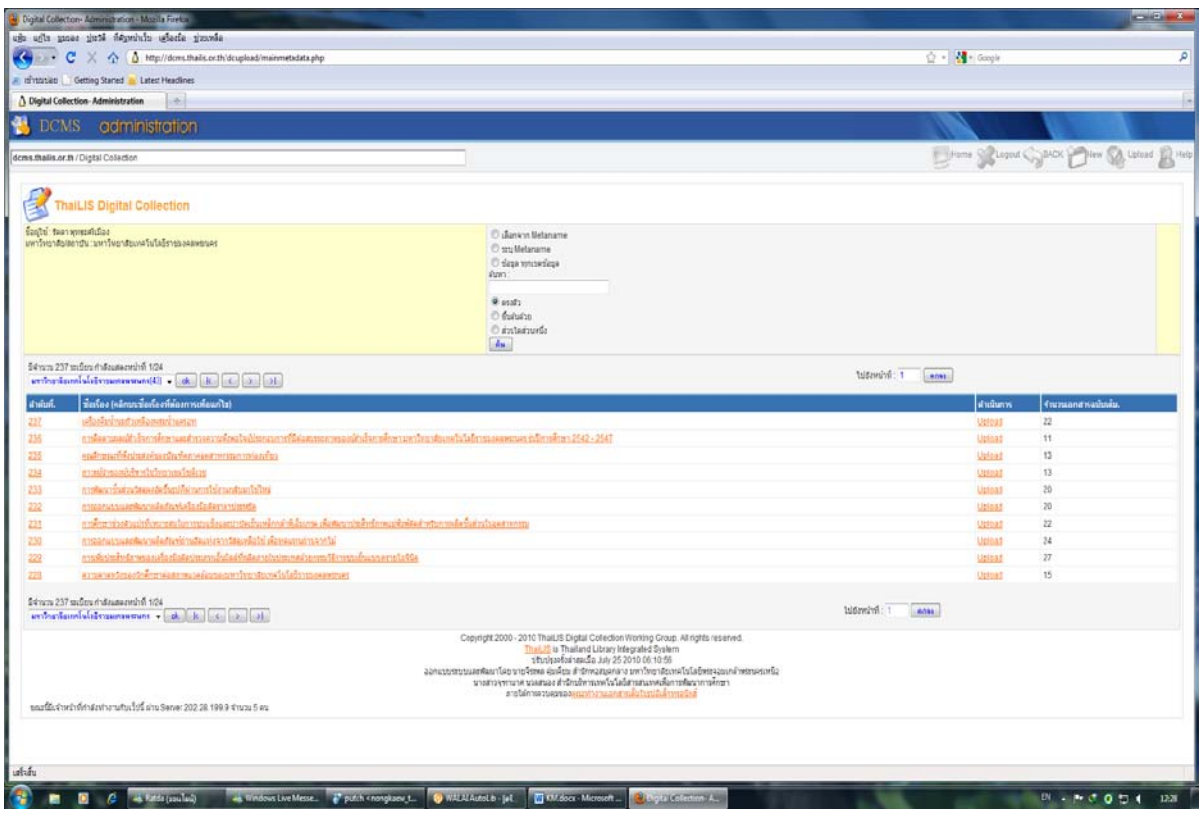

 5. กรอกข้อมูลตามรายละเอียด (ดูตัวอย่างที่ขั้นตอนการลงรายการ) เสร็จเรียบร้อยแล้ว กด save ด้านล่างสุด

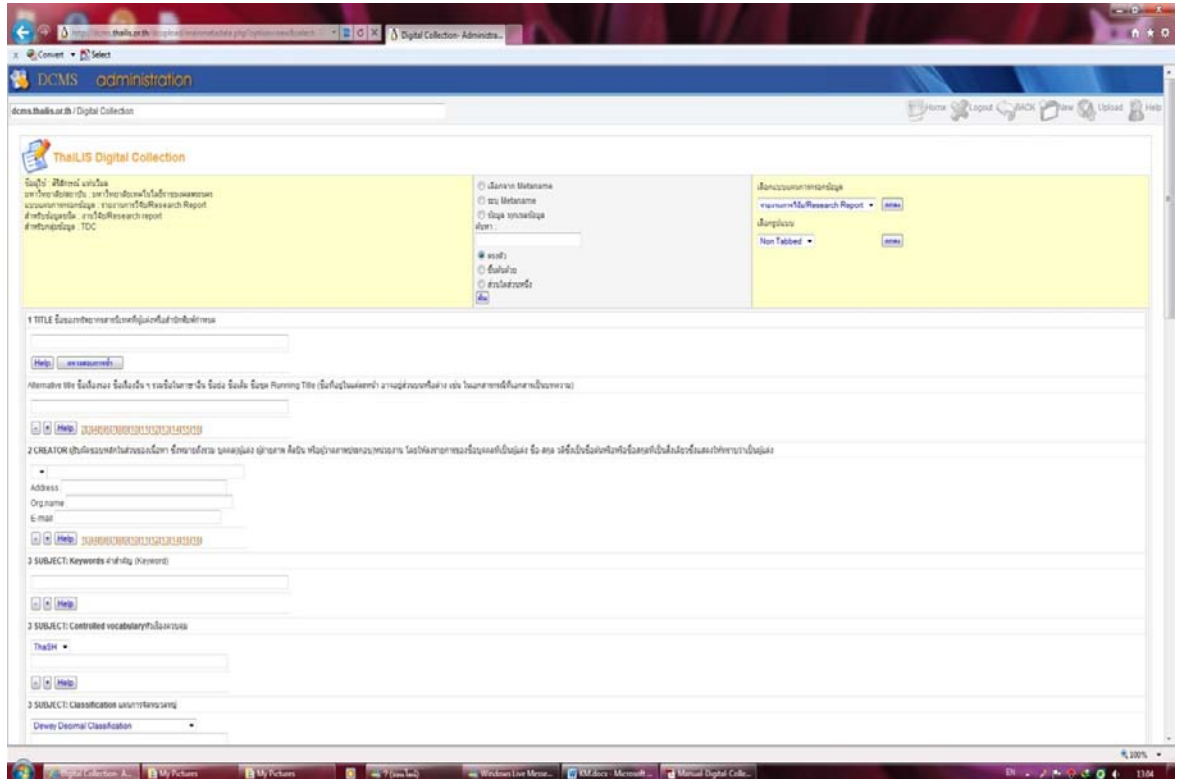

 6. จะพบกับชื่อเรื่อง ให้กด upload จะมาที่หน้าต่างใหม่ กด Browse เพื่อ upload เนื้อหาโดย ้เลือกทีละไฟล์ย่อยตามลำดับ และกด upload ไฟล์ที่ upload เสร็จแล้วจะแสดงชื่อไฟล์ มาที่หน้าต่าง ใหม่ เมื่อ upload เสร็จแล้ว กดปุ่ม upload object เรียบร้อย และกดปุ่ม upload จะพบไฟล์หน้าที่เรา upload และหากคลิกที่ชื่อเรื่องจะสามารถแก้ไขเมนูต่างๆได้

## **ขั้นตอนการลงรายการ digital collection**

#### กรุป รายละเอียด Digital Collection

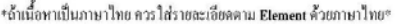

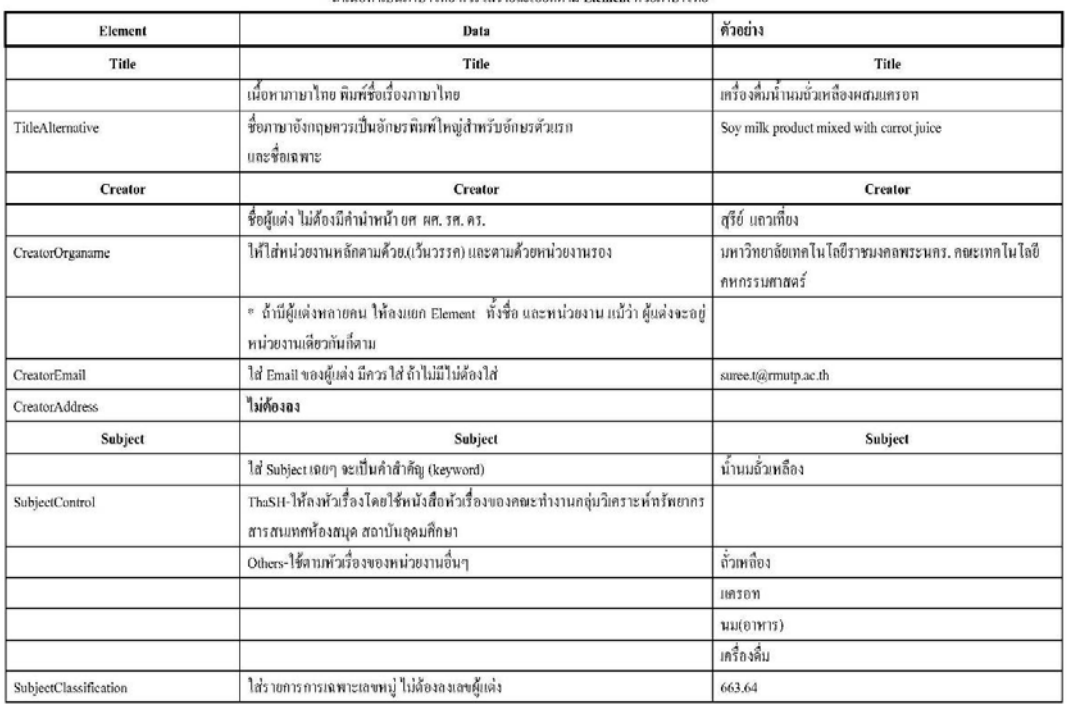

### <u>รายละเอียด Digital Collection</u>

### \*ถ้าเนื้อหาเป็นภาษาไทย ควรใส่รายละเอียดตาม Element ด้วยภาษาไทย

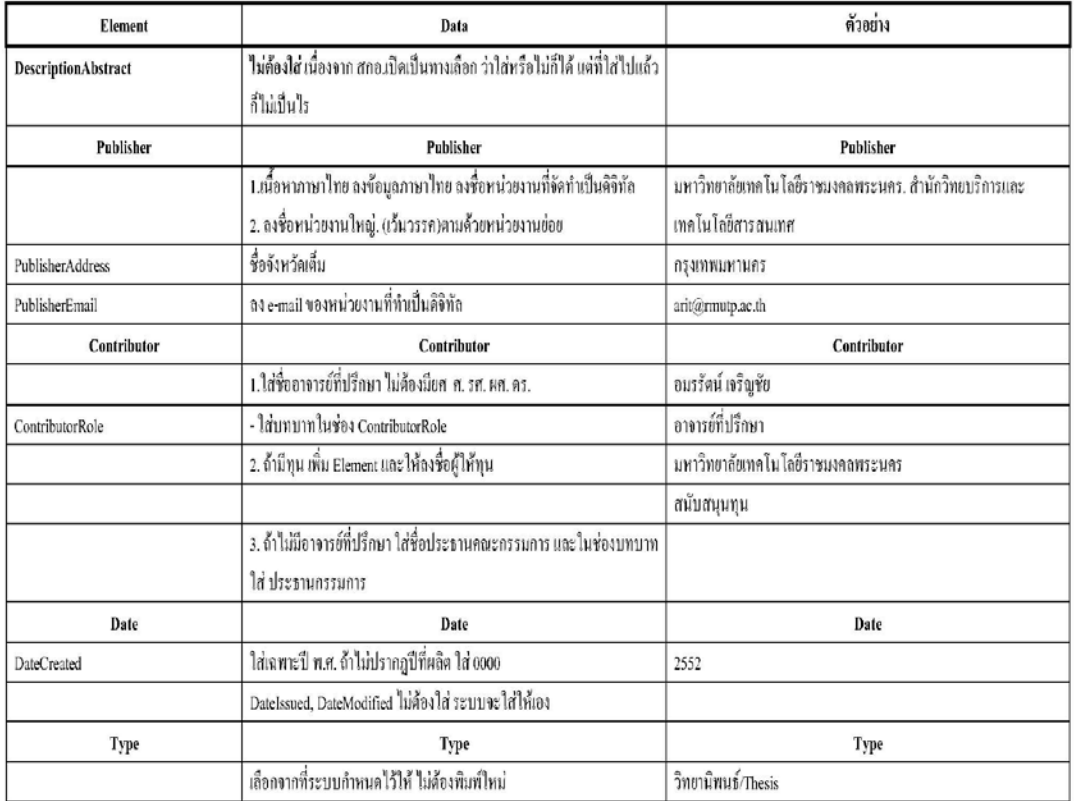

### รายละเอียด Digital Collection

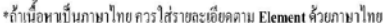

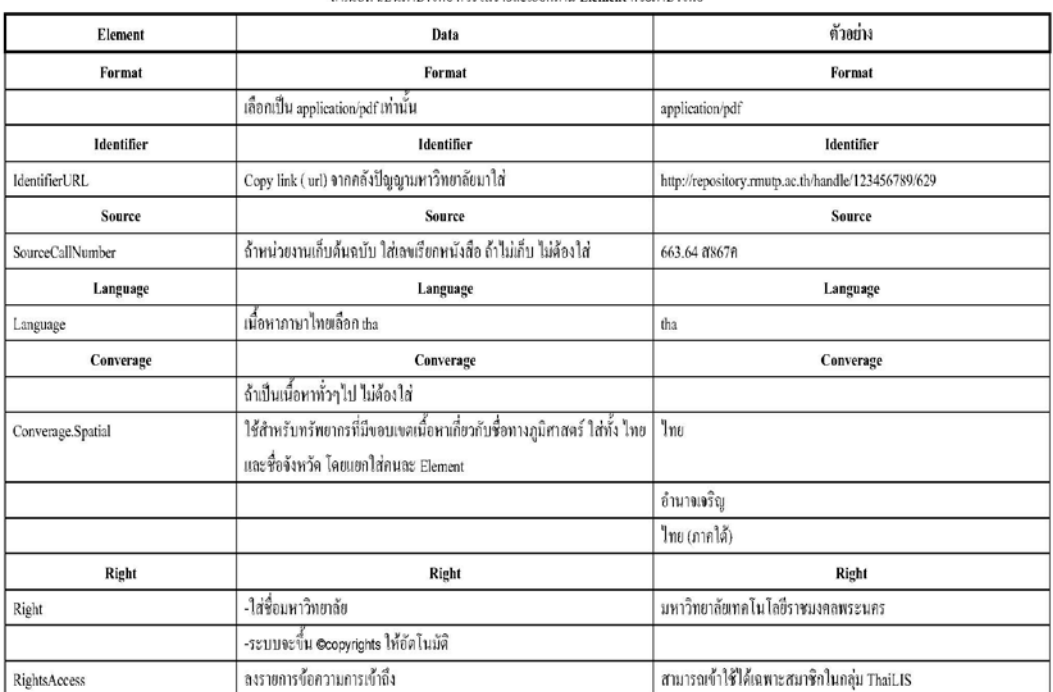

### กรพี เป็น วิทยานิพนธ์ต้องเพิ่มข้อมูล ดังนี้ (แต่ถ้าเป็นงานวิจัย,บทความ,หนังสือหายาก ไม่ต้องใส่)

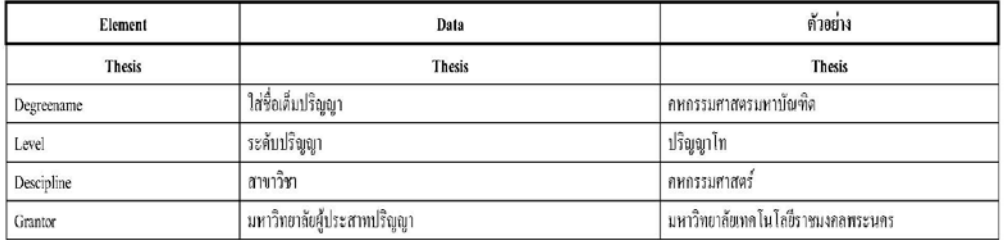

#### ข้อตกลงใหม่

1. การ save ไฟล์เพื่อ Upload เข้าระบบ TDC ให้ทำการรวมไฟล์ก่อนแล้ว save เป็นชื่อภาษาอังกฤษตัวพิมพ์เล็ก ดังนี้ (ของเก่าไม่ต้องแก้ไข)

| ชื่อไฟล์               | ไฟล์ที่รวม                                                         |
|------------------------|--------------------------------------------------------------------|
| 01title-illustrations  | ปกนอก-ปกใน-ใบอนุมัติวิทยานิพนธ์-บทคัดย่อ-abstract-กิตติกรรมประกาศ- |
|                        | สารบัญ-สารบัญภาพ-สารบัญตาราง                                       |
| 02chapter1             | บทที่ 1                                                            |
| 03chapter2             | บทที่ 2                                                            |
| 04chapter3             | บทที่ 3                                                            |
| 05chapter4             | บทที่ 4                                                            |
| 06chapter5             | บทที่ 5                                                            |
| 07chapter6             | บทที่ 6                                                            |
| 08references-biography | บรรณานุกรม-เอกสารอ้างอิง-ภาคผนวก ก,ข,ค,ง,จ,ฉ-ประวัติการทำงาน       |

# **ภาพการแลกเปลี่ยนเรียนรู้เรื่อง การป้ อนข้อมูลและอัพโหลดเอกสารเข้าระบบ Thai Digital Collection**

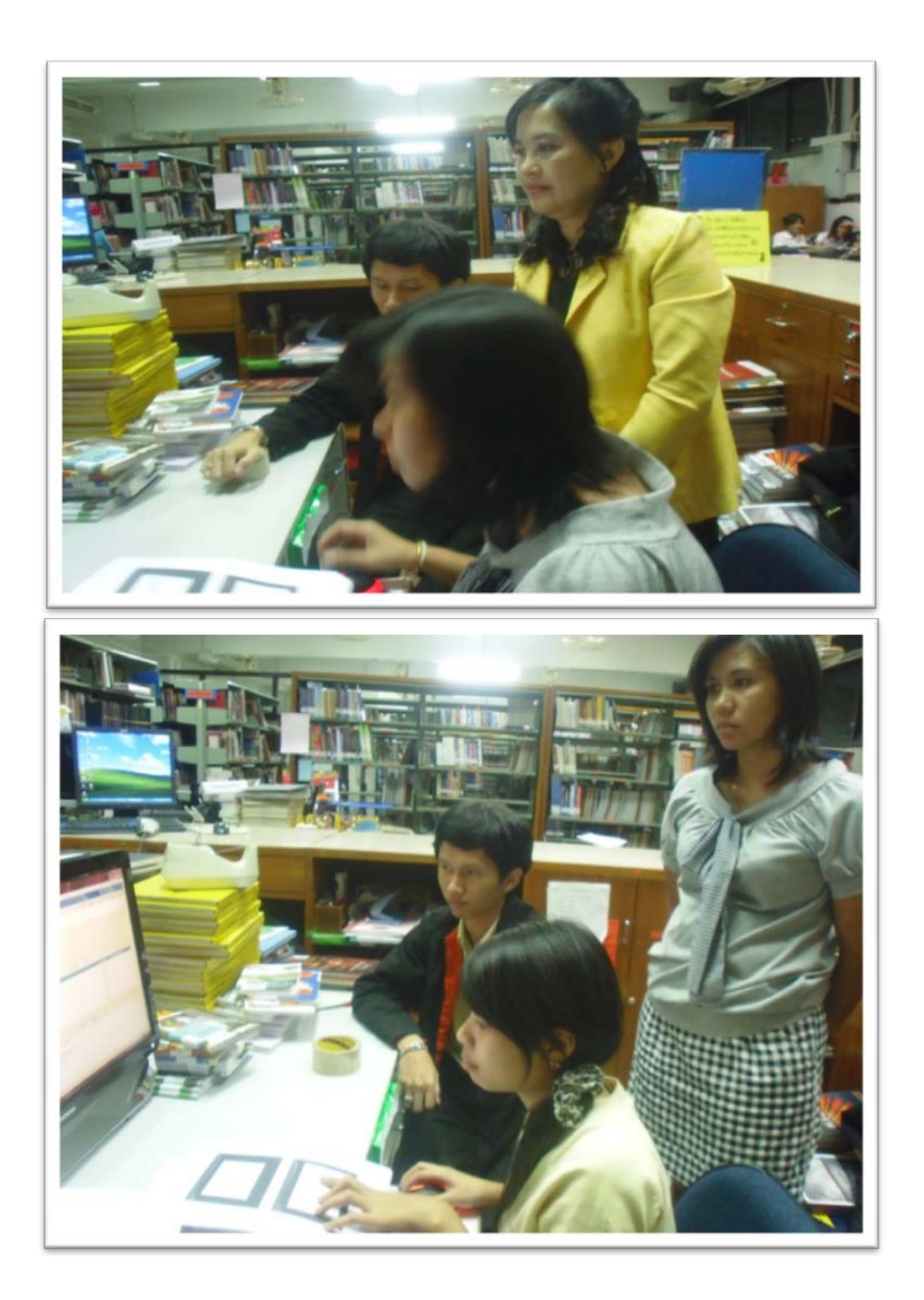

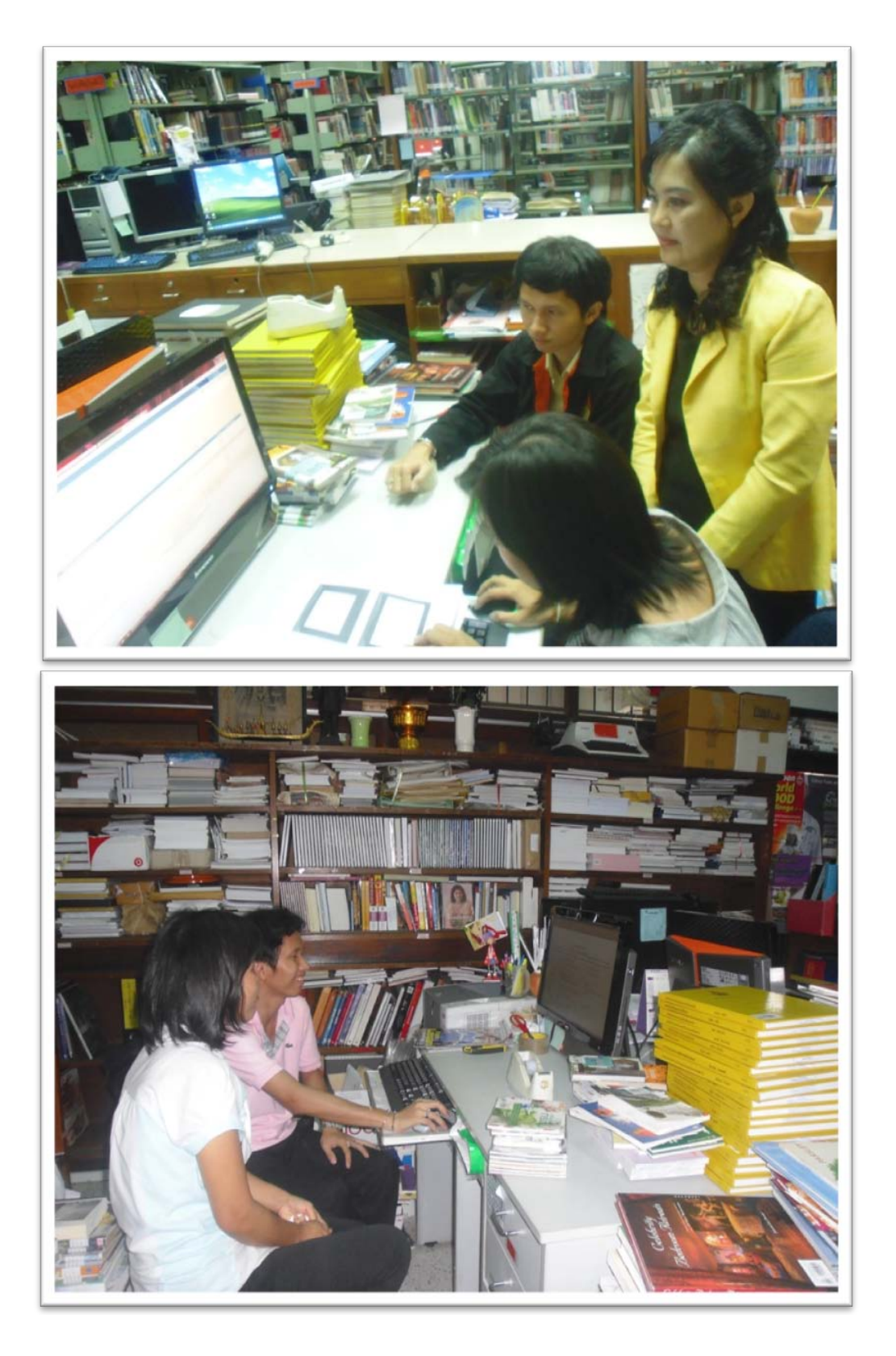

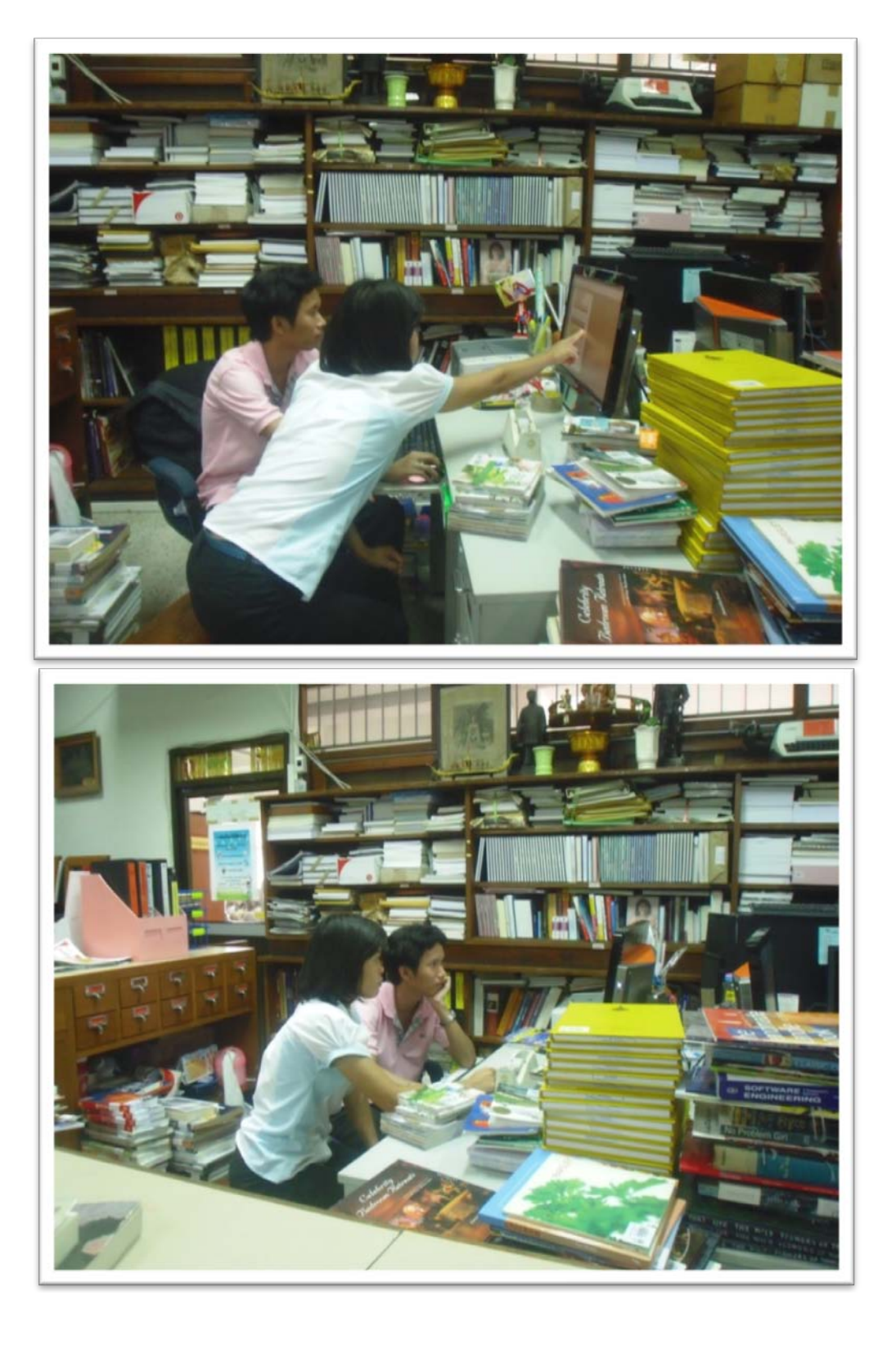